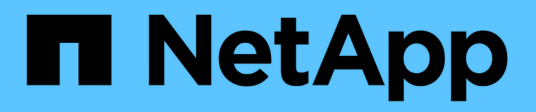

## **Richten Sie einen SMB-Server in einer Active Directory-Domäne ein**

ONTAP 9

NetApp April 24, 2024

This PDF was generated from https://docs.netapp.com/de-de/ontap/smb-config/configure-time-servicestask.html on April 24, 2024. Always check docs.netapp.com for the latest.

# **Inhalt**

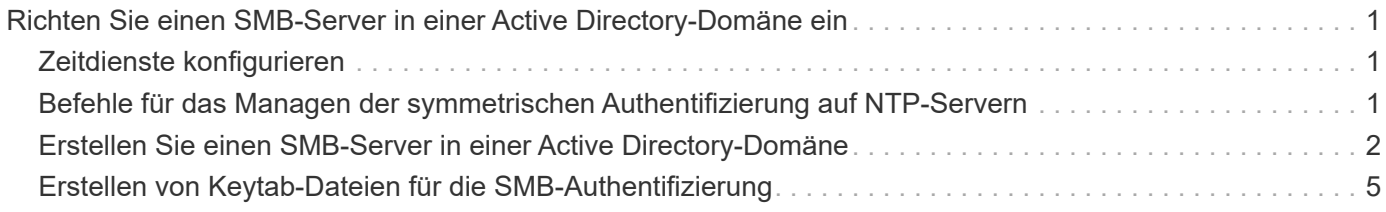

# <span id="page-2-0"></span>**Richten Sie einen SMB-Server in einer Active Directory-Domäne ein**

### <span id="page-2-1"></span>**Zeitdienste konfigurieren**

Bevor Sie einen SMB-Server in einem Active Domain-Controller erstellen, müssen Sie sicherstellen, dass die Clusterzeit und die Zeit auf den Domänencontrollern der Domäne, zu der der SMB-Server gehört, innerhalb von fünf Minuten übereinstimmen.

#### **Über diese Aufgabe**

Sie sollten Cluster-NTP-Dienste so konfigurieren, dass sie dieselben NTP-Server für die Zeitsynchronisierung verwenden, die die Active Directory-Domäne verwendet.

Ab ONTAP 9.5 können Sie Ihren NTP-Server mit symmetrischer Authentifizierung einrichten.

#### **Schritte**

- 1. Konfigurieren Sie Zeitdienste mithilfe von cluster time-service ntp server create Befehl.
	- Geben Sie den folgenden Befehl ein, um Zeitdienste ohne symmetrische Authentifizierung zu konfigurieren: cluster time-service ntp server create -server server ip address
	- Geben Sie den folgenden Befehl ein, um Zeitdienste mit symmetrischer Authentifizierung zu konfigurieren: cluster time-service ntp server create -server server ip address -key-id key id cluster time-service ntp server create -server 10.10.10.1 cluster time-service ntp server create -server 10.10.10.2
- 2. Überprüfen Sie, ob Zeitdienste ordnungsgemäß eingerichtet sind, indem Sie den verwenden cluster time-service ntp server show Befehl.

cluster time-service ntp server show

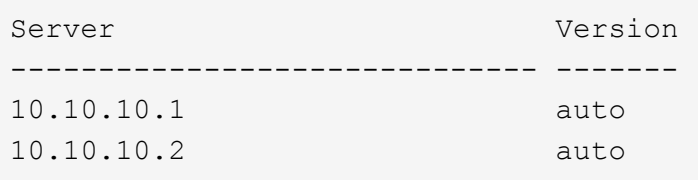

### <span id="page-2-2"></span>**Befehle für das Managen der symmetrischen Authentifizierung auf NTP-Servern**

Ab ONTAP 9.5 wird das Network Time Protocol (NTP) Version 3 unterstützt. NTPv3 bietet eine symmetrische Authentifizierung mit SHA-1-Schlüsseln, die die Netzwerksicherheit erhöht.

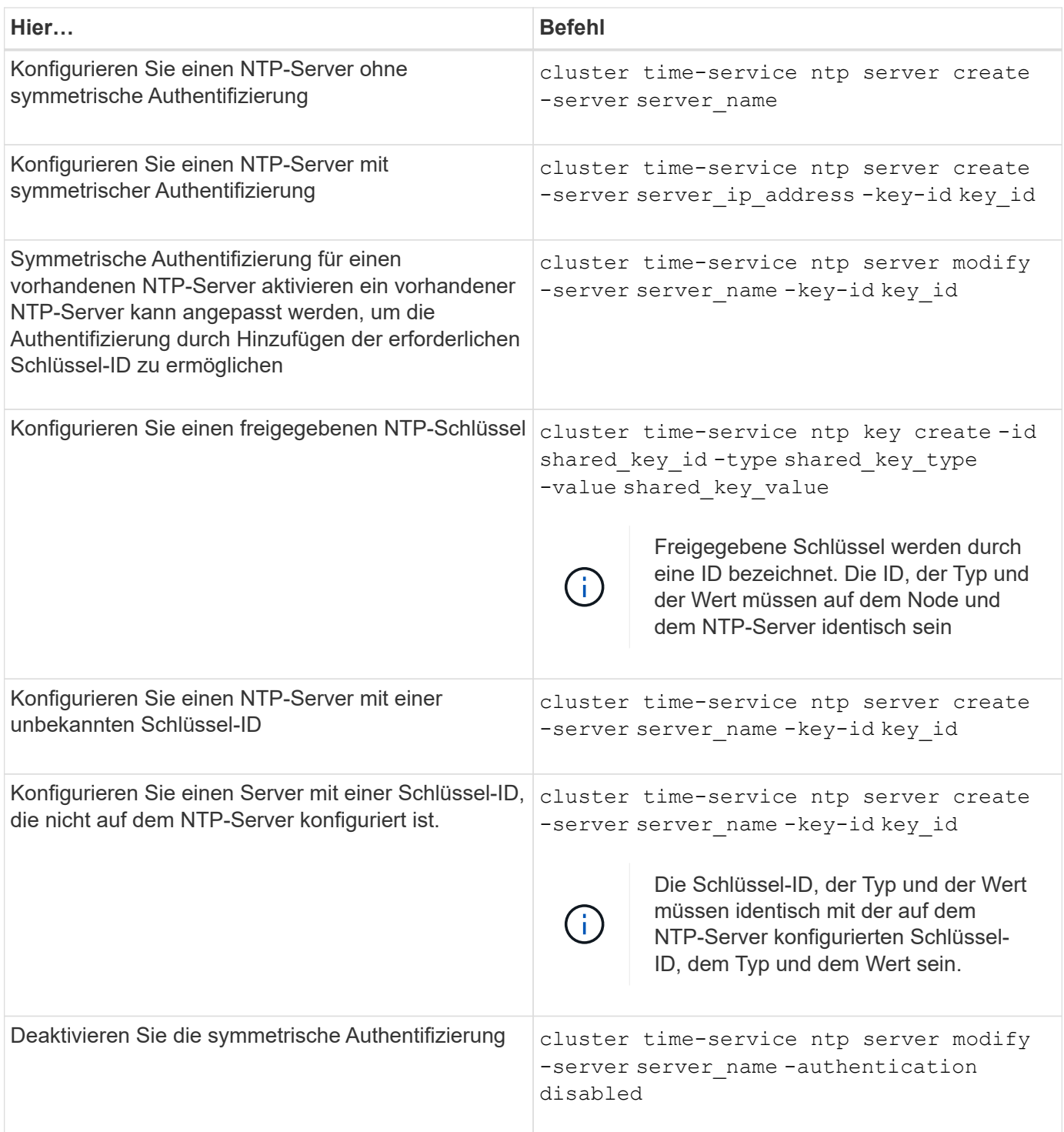

### <span id="page-3-0"></span>**Erstellen Sie einen SMB-Server in einer Active Directory-Domäne**

Sie können das verwenden vserver cifs create Befehl zum Erstellen eines SMB-Servers auf der SVM und zur Angabe der Active Directory-Domäne (AD), der sie angehört.

#### **Bevor Sie beginnen**

Die SVM und die LIFs, die Sie zur Bedienung von Daten verwenden, müssen konfiguriert worden sein, um das

SMB-Protokoll zu unterstützen. Die LIFs müssen in der Lage sein, eine Verbindung zu den DNS-Servern herzustellen, die auf der SVM konfiguriert sind, und zu einem AD-Domänencontroller der Domäne, mit dem Sie dem SMB-Server beitreten möchten.

Jeder Benutzer, der zum Erstellen von Computerkonten in der AD-Domäne autorisiert ist, zu der Sie dem SMB-Server beitreten, kann den SMB-Server auf der SVM erstellen. Dies kann auch Benutzer aus anderen Domänen umfassen.

Ab ONTAP 9.7 kann Ihr AD-Administrator Ihnen einen URI zu einer Keytab-Datei als Alternative zur Bereitstellung eines Namens und Kennworts für ein privilegiertes Windows-Konto zur Verfügung stellen. Wenn Sie den URI erhalten, geben Sie ihn in das ein -keytab-uri Parameter mit vserver cifs Befehle.

#### **Über diese Aufgabe**

Beim Erstellen eines SMB-Servers in einer Activity Directory-Domäne:

- Sie müssen den vollständig qualifizierten Domänennamen (FQDN) verwenden, wenn Sie die Domäne angeben.
- Die Standardeinstellung besteht darin, das SMB-Serverrechnerkonto dem Objekt Active Directory CN=Computer hinzuzufügen.
- Sie können den SMB-Server mit der zu einer anderen Organisationseinheit (OU) hinzufügen -ou Option.
- Sie können optional eine kommagetrennte Liste mit einem oder mehreren NetBIOS-Aliasen (bis zu 200) für den SMB-Server hinzufügen.

Das Konfigurieren von NetBIOS-Aliase für einen SMB-Server kann nützlich sein, wenn Sie Daten von anderen Dateiservern auf den SMB-Server konsolidieren und den SMB-Server auf die Namen der ursprünglichen Server reagieren möchten.

Der vserver cifs Man-Pages enthalten zusätzliche optionale Parameter und Benennungsanforderungen.

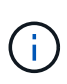

Ab ONTAP 9.1 können Sie SMB Version 2.0 aktivieren, um eine Verbindung zu einem Domain Controller (DC) herzustellen. Wenn Sie SMB 1.0 auf Domänencontrollern deaktiviert haben, ist dies erforderlich. Ab ONTAP 9.2 ist SMB 2.0 standardmäßig aktiviert.

Ab ONTAP 9.8 können Sie festlegen, dass Verbindungen zu Domänencontrollern verschlüsselt werden. ONTAP erfordert Verschlüsselung für Domain Controller-Kommunikation, wenn der -encryption-required -for-dc-connection Die Option ist auf festgelegt true; Die Standardeinstellung ist false. Wenn die Option eingestellt ist, wird nur das SMB3-Protokoll für ONTAP-DC-Verbindungen verwendet, da Verschlüsselung nur von SMB3 unterstützt wird. .

["SMB-Management"](https://docs.netapp.com/de-de/ontap/smb-admin/index.html) Enthält weitere Informationen zu SMB-Serverkonfigurationsoptionen.

#### **Schritte**

1. Vergewissern Sie sich, dass SMB für Ihr Cluster lizenziert ist: system license show -package cifs

Die SMB-Lizenz ist in enthalten ["ONTAP One"](https://docs.netapp.com/us-en/ontap/system-admin/manage-licenses-concept.html#licenses-included-with-ontap-one). Wenn Sie ONTAP One nicht besitzen und die Lizenz nicht installiert ist, wenden Sie sich an Ihren Vertriebsmitarbeiter.

Eine CIFS-Lizenz ist nicht erforderlich, wenn der SMB-Server nur zur Authentifizierung verwendet wird.

2. Erstellen Sie den SMB-Server in einer AD-Domäne: vserver cifs create -vserver vserver name -cifs-server smb server name -domain FQDN [-ou organizational unit][-netbios-aliases NetBIOS name, ...][-keytab-uri {(ftp|http)://hostname|IP\_address}][-comment text]

Beim Beitritt zu einer Domäne kann dieser Befehl einige Minuten dauern.

Mit dem folgenden Befehl wird der SMB-Server "smb server01" in der Domäne "`example.com`":" erstellt

cluster1::> vserver cifs create -vserver vs1.example.com -cifs-server smb server01 -domain example.com

Der folgende Befehl erstellt den SMB-Server "smb Server02" in der Domäne "`mydomain.com`"" und authentifiziert den ONTAP-Administrator mit einer Keytab-Datei:

```
cluster1::> vserver cifs create -vserver vs1.mydomain.com -cifs-server
smb server02 -domain mydomain.com -keytab-uri
http://admin.mydomain.com/ontap1.keytab
```
3. Überprüfen Sie die SMB-Serverkonfiguration mit vserver cifs show Befehl.

In diesem Beispiel zeigt die Befehlsausgabe an, dass ein SMB-Server mit dem Namen "SMB SERVER01" auf SVM vs1.example.com erstellt und der Domäne "`example.com`"" hinzugefügt wurde.

```
cluster1::> vserver cifs show -vserver vs1
                                              Vserver: vs1.example.com
                            CIFS Server NetBIOS Name: SMB_SERVER01
                       NetBIOS Domain/Workgroup Name: EXAMPLE
                         Fully Qualified Domain Name: EXAMPLE.COM
Default Site Used by LIFs Without Site Membership:
                                Authentication Style: domain
                  CIFS Server Administrative Status: up
                             CIFS Server Description: -
                             List of NetBIOS Aliases: -
```
4. Aktivieren Sie bei Bedarf die verschlüsselte Kommunikation mit dem Domain Controller (ONTAP 9.8 und höher): vserver cifs security modify -vserver svm name -encryption-required-for -dc-connection true

#### **Beispiele**

Mit dem folgenden Befehl wird ein SMB-Server mit dem Namen "smb\_server02" auf SVM vs2.example.com in der Domäne "example.com`"" erstellt. Das Maschinenkonto wird im Container "`OU=eng,OU=corp,DC=example,DC=com" erstellt. Dem SMB-Server wird ein NetBIOS-Alias zugewiesen.

```
cluster1::> vserver cifs create -vserver vs2.example.com –cifs-server
smb server02 -domain example.com -ou OU=eng,OU=corp -netbios-aliases
old_cifs_server01
cluster1::> vserver cifs show -vserver vs1
                                             Vserver: vs2.example.com
                            CIFS Server NetBIOS Name: SMB_SERVER02
                      NetBIOS Domain/Workgroup Name: EXAMPLE
                         Fully Qualified Domain Name: EXAMPLE.COM
Default Site Used by LIFs Without Site Membership:
                                Authentication Style: domain
                  CIFS Server Administrative Status: up
                             CIFS Server Description: -
                             List of NetBIOS Aliases: OLD_CIFS_SERVER01
```
Mit dem folgenden Befehl kann ein Benutzer aus einer anderen Domäne, in diesem Fall ein Administrator einer vertrauenswürdigen Domäne, einen SMB-Server mit dem Namen "smb server03" auf SVM vs3.example.com erstellen. Der -domain Option gibt den Namen der Home-Domain an (angegeben in der DNS-Konfiguration), in der der SMB-Server erstellt werden soll. Der username Option gibt den Administrator der vertrauenswürdigen Domäne an.

- Home Domain: example.com
- Vertrauenswürdige Domäne: trust.lab.com
- Benutzername für die vertrauenswürdige Domäne: Administrator1

```
cluster1::> vserver cifs create -vserver vs3.example.com -cifs-server
smb server03 -domain example.com
Username: Administrator1@trust.lab.com
Password: . . .
```
### <span id="page-6-0"></span>**Erstellen von Keytab-Dateien für die SMB-Authentifizierung**

Ab ONTAP 9.7 unterstützt ONTAP die SVM-Authentifizierung mit Active Directory (AD) Servern unter Verwendung von Keytab-Dateien. AD-Administratoren erzeugen eine Keytab-Datei und stellen sie ONTAP-Administratoren als einheitliche Ressourcen-ID (URI) zur Verfügung, die bei der Bereitstellung bereitgestellt wird vserver cifs Befehle erfordern eine Kerberos-Authentifizierung mit der AD-Domäne.

AD-Administratoren können die Keytab-Dateien mit dem Standard-Windows-Server erstellen ktpass Befehl. Der Befehl sollte in der primären Domäne ausgeführt werden, in der eine Authentifizierung erforderlich ist. Der ktpass Der Befehl kann verwendet werden, um Keytab-Dateien nur für primäre Domain-Benutzer zu generieren; Schlüssel, die mit vertrauenswürdigen Domain-Benutzern generiert werden, werden nicht unterstützt.

Keytab-Dateien werden für bestimmte ONTAP Admin-Benutzer generiert. Solange sich das Passwort des Admin-Benutzers nicht ändert, ändern sich die für den jeweiligen Verschlüsselungstyp und die Domäne generierten Schlüssel nicht. Daher ist immer dann eine neue Keytab-Datei erforderlich, wenn das Passwort des Admin-Benutzers geändert wird.

Folgende Verschlüsselungstypen werden unterstützt:

- AES256-SHA1
- DES-CBC-MD5

ONTAP unterstützt den Verschlüsselungstyp DES-CBC-CRC nicht.

• RC4-HMAC

AES256 ist der höchste Verschlüsselungstyp und sollte verwendet werden, wenn diese auf dem ONTAP-System aktiviert ist.

Keytab-Dateien können entweder durch Angabe des Admin-Passworts oder durch die Verwendung eines zufällig generierten Passworts generiert werden. Allerdings kann zu einem bestimmten Zeitpunkt nur eine Kennwortoption verwendet werden, da ein privater Schlüssel, der für den Admin-Benutzer spezifisch ist, auf dem AD-Server zum Entschlüsseln der Schlüssel in der Keytab-Datei benötigt wird. Jede Änderung des privaten Schlüssels für einen bestimmten Administrator wird die Keytab-Datei ungültig.

#### **Copyright-Informationen**

Copyright © 2024 NetApp. Alle Rechte vorbehalten. Gedruckt in den USA. Dieses urheberrechtlich geschützte Dokument darf ohne die vorherige schriftliche Genehmigung des Urheberrechtsinhabers in keiner Form und durch keine Mittel – weder grafische noch elektronische oder mechanische, einschließlich Fotokopieren, Aufnehmen oder Speichern in einem elektronischen Abrufsystem – auch nicht in Teilen, vervielfältigt werden.

Software, die von urheberrechtlich geschütztem NetApp Material abgeleitet wird, unterliegt der folgenden Lizenz und dem folgenden Haftungsausschluss:

DIE VORLIEGENDE SOFTWARE WIRD IN DER VORLIEGENDEN FORM VON NETAPP ZUR VERFÜGUNG GESTELLT, D. H. OHNE JEGLICHE EXPLIZITE ODER IMPLIZITE GEWÄHRLEISTUNG, EINSCHLIESSLICH, JEDOCH NICHT BESCHRÄNKT AUF DIE STILLSCHWEIGENDE GEWÄHRLEISTUNG DER MARKTGÄNGIGKEIT UND EIGNUNG FÜR EINEN BESTIMMTEN ZWECK, DIE HIERMIT AUSGESCHLOSSEN WERDEN. NETAPP ÜBERNIMMT KEINERLEI HAFTUNG FÜR DIREKTE, INDIREKTE, ZUFÄLLIGE, BESONDERE, BEISPIELHAFTE SCHÄDEN ODER FOLGESCHÄDEN (EINSCHLIESSLICH, JEDOCH NICHT BESCHRÄNKT AUF DIE BESCHAFFUNG VON ERSATZWAREN ODER -DIENSTLEISTUNGEN, NUTZUNGS-, DATEN- ODER GEWINNVERLUSTE ODER UNTERBRECHUNG DES GESCHÄFTSBETRIEBS), UNABHÄNGIG DAVON, WIE SIE VERURSACHT WURDEN UND AUF WELCHER HAFTUNGSTHEORIE SIE BERUHEN, OB AUS VERTRAGLICH FESTGELEGTER HAFTUNG, VERSCHULDENSUNABHÄNGIGER HAFTUNG ODER DELIKTSHAFTUNG (EINSCHLIESSLICH FAHRLÄSSIGKEIT ODER AUF ANDEREM WEGE), DIE IN IRGENDEINER WEISE AUS DER NUTZUNG DIESER SOFTWARE RESULTIEREN, SELBST WENN AUF DIE MÖGLICHKEIT DERARTIGER SCHÄDEN HINGEWIESEN WURDE.

NetApp behält sich das Recht vor, die hierin beschriebenen Produkte jederzeit und ohne Vorankündigung zu ändern. NetApp übernimmt keine Verantwortung oder Haftung, die sich aus der Verwendung der hier beschriebenen Produkte ergibt, es sei denn, NetApp hat dem ausdrücklich in schriftlicher Form zugestimmt. Die Verwendung oder der Erwerb dieses Produkts stellt keine Lizenzierung im Rahmen eines Patentrechts, Markenrechts oder eines anderen Rechts an geistigem Eigentum von NetApp dar.

Das in diesem Dokument beschriebene Produkt kann durch ein oder mehrere US-amerikanische Patente, ausländische Patente oder anhängige Patentanmeldungen geschützt sein.

ERLÄUTERUNG ZU "RESTRICTED RIGHTS": Nutzung, Vervielfältigung oder Offenlegung durch die US-Regierung unterliegt den Einschränkungen gemäß Unterabschnitt (b)(3) der Klausel "Rights in Technical Data – Noncommercial Items" in DFARS 252.227-7013 (Februar 2014) und FAR 52.227-19 (Dezember 2007).

Die hierin enthaltenen Daten beziehen sich auf ein kommerzielles Produkt und/oder einen kommerziellen Service (wie in FAR 2.101 definiert) und sind Eigentum von NetApp, Inc. Alle technischen Daten und die Computersoftware von NetApp, die unter diesem Vertrag bereitgestellt werden, sind gewerblicher Natur und wurden ausschließlich unter Verwendung privater Mittel entwickelt. Die US-Regierung besitzt eine nicht ausschließliche, nicht übertragbare, nicht unterlizenzierbare, weltweite, limitierte unwiderrufliche Lizenz zur Nutzung der Daten nur in Verbindung mit und zur Unterstützung des Vertrags der US-Regierung, unter dem die Daten bereitgestellt wurden. Sofern in den vorliegenden Bedingungen nicht anders angegeben, dürfen die Daten ohne vorherige schriftliche Genehmigung von NetApp, Inc. nicht verwendet, offengelegt, vervielfältigt, geändert, aufgeführt oder angezeigt werden. Die Lizenzrechte der US-Regierung für das US-Verteidigungsministerium sind auf die in DFARS-Klausel 252.227-7015(b) (Februar 2014) genannten Rechte beschränkt.

#### **Markeninformationen**

NETAPP, das NETAPP Logo und die unter [http://www.netapp.com/TM](http://www.netapp.com/TM\) aufgeführten Marken sind Marken von NetApp, Inc. Andere Firmen und Produktnamen können Marken der jeweiligen Eigentümer sein.